### MICHAL CHRASTINA **ORIENTAČNÝ SYSTÉM** K POUŽÍVANIU PC NA FMK

# ZAPÍNANIE PC

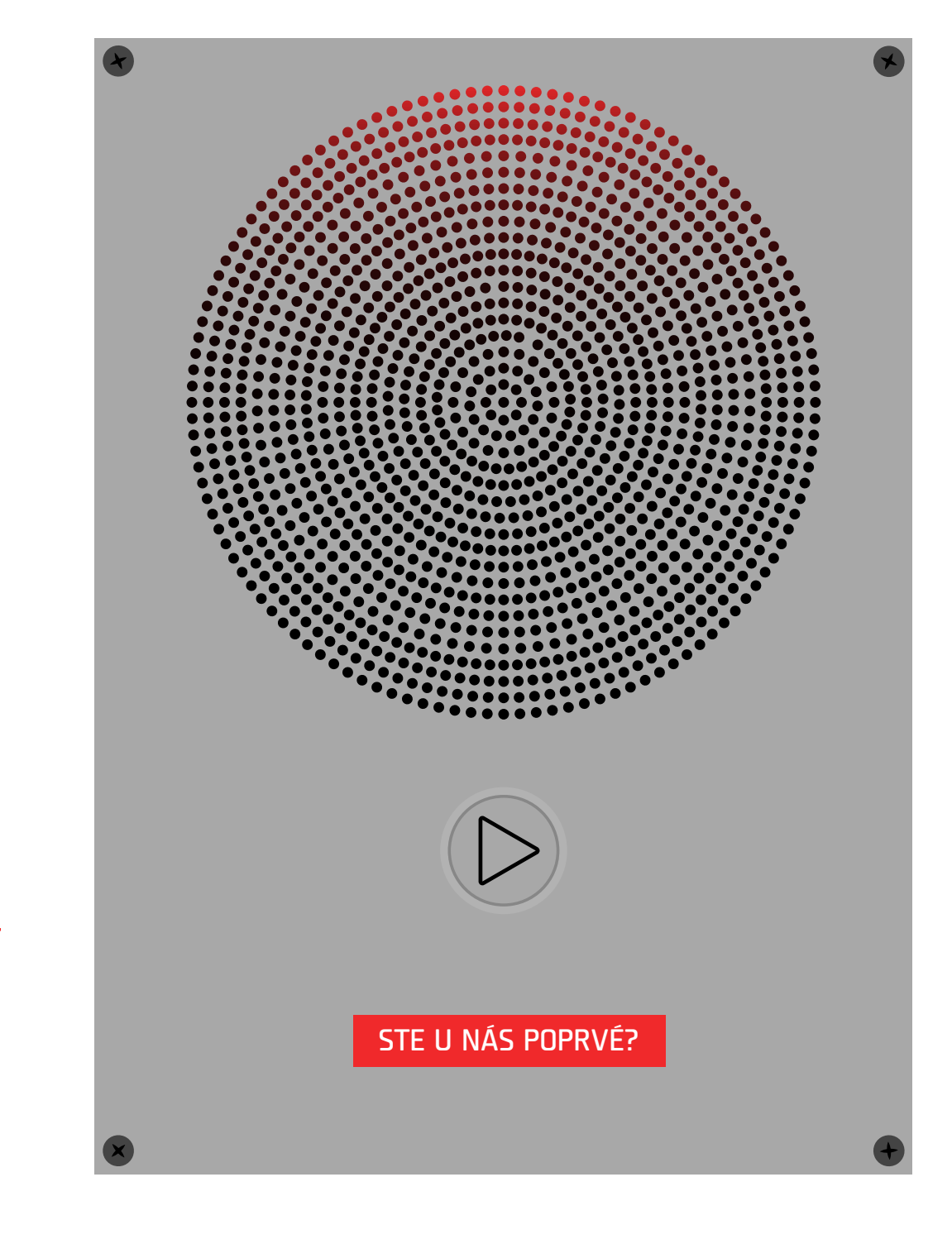

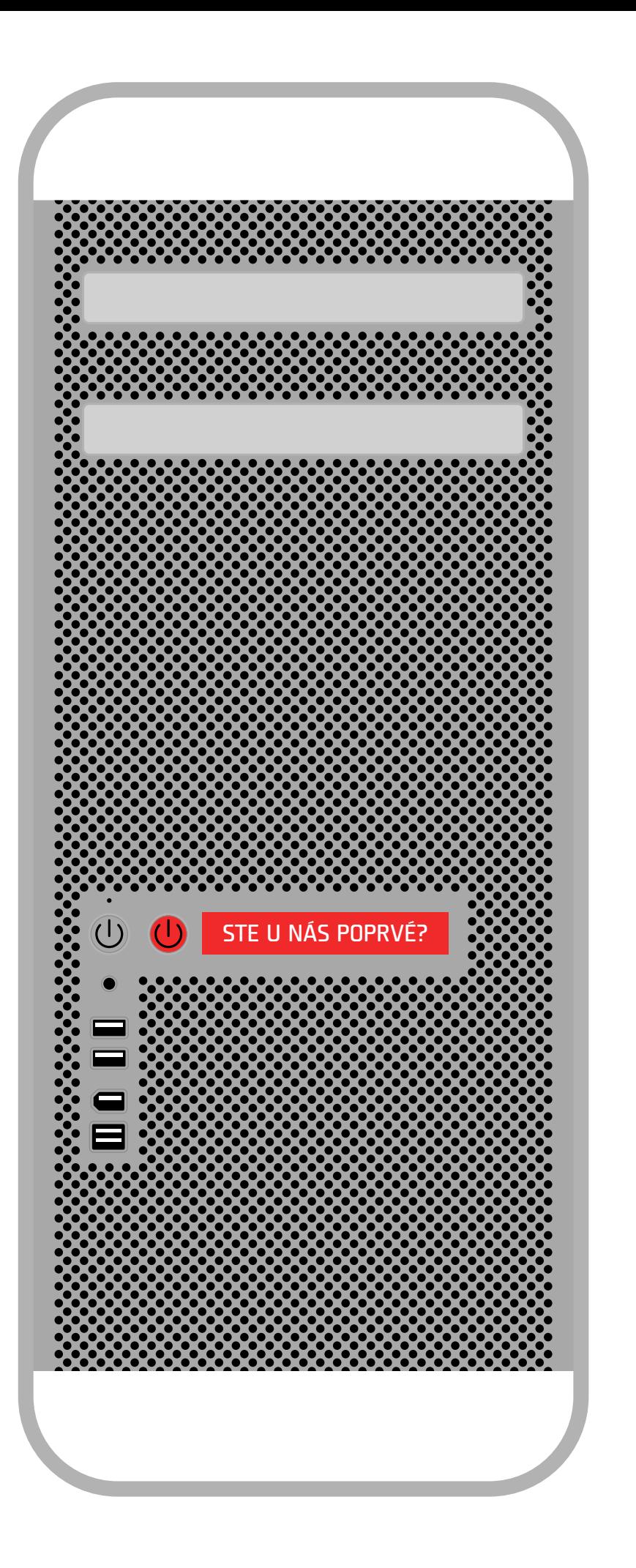

K pc, pripevnená plastová potlačená tabula, vyrezaná na lasery.Tabula má na sebe falošné tlačítko, po ktorého stlačení sa spustí nahrávka cez reproduktor (plastový kryt vyrezaný na lasery), ktorý je pripevnený príhodne vmiestnosti. Nahrávka znie: "Vždy nejprve spusťte projektor, případne zesilovač, teprve poté PC. Při vypínání postupujte opačně. Zesilovače, jsou-li připojeny k PC, otočným voličem inputselector zvolte zdroj, většinoubývá označen malým štítkem »pc«, případne »notebook«. Pokud svítí oranžová kontrolka »direct«, vypnete jí tlačítkem pod ní. Prosím dodržujte tato jednoduchá pravidla. Dekuji a přeji příjemný den.

# OZNAČENIE KABELÁŽE:AUDIO

Na každom kábly ktorý potrebuje komunikovať, pripevnený gumenný štítok, farby FMK. Prierez:

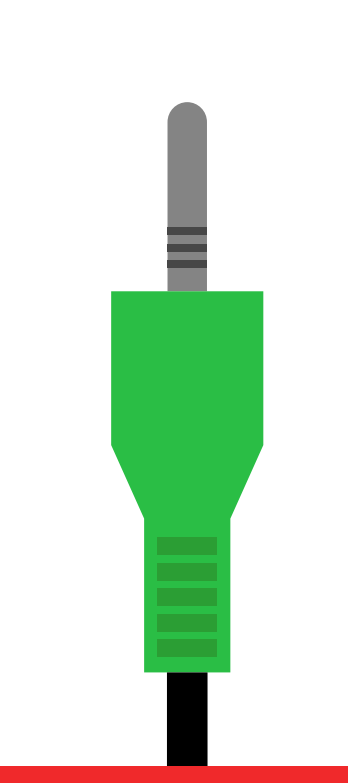

PO SKONČENÍ PRÁCE, ZAPOJIT ZPĚT DO PC, A ODPOJIT VEŠKEROU TECHNIKU!

### OZNAČENIE KABELÁŽE: ETHERNET

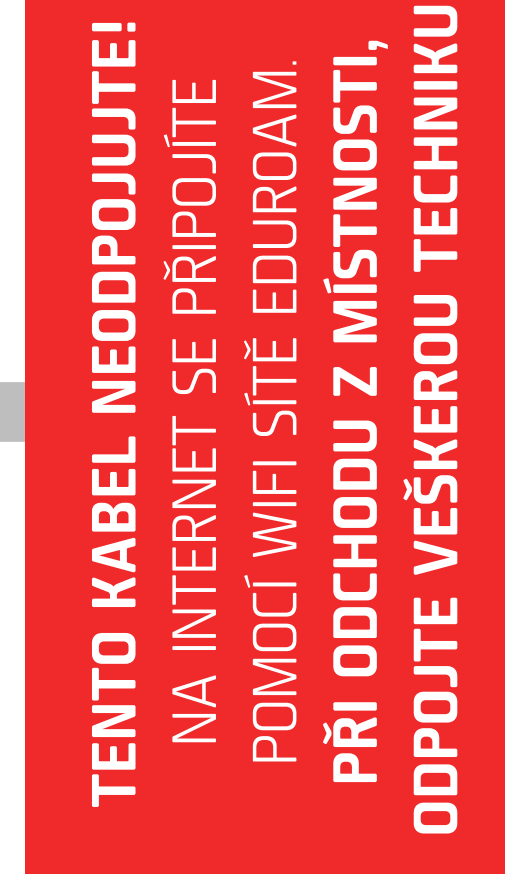

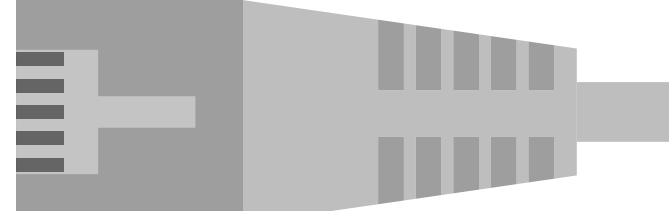

# OZNAČENIE KABELÁŽE:VIDEO

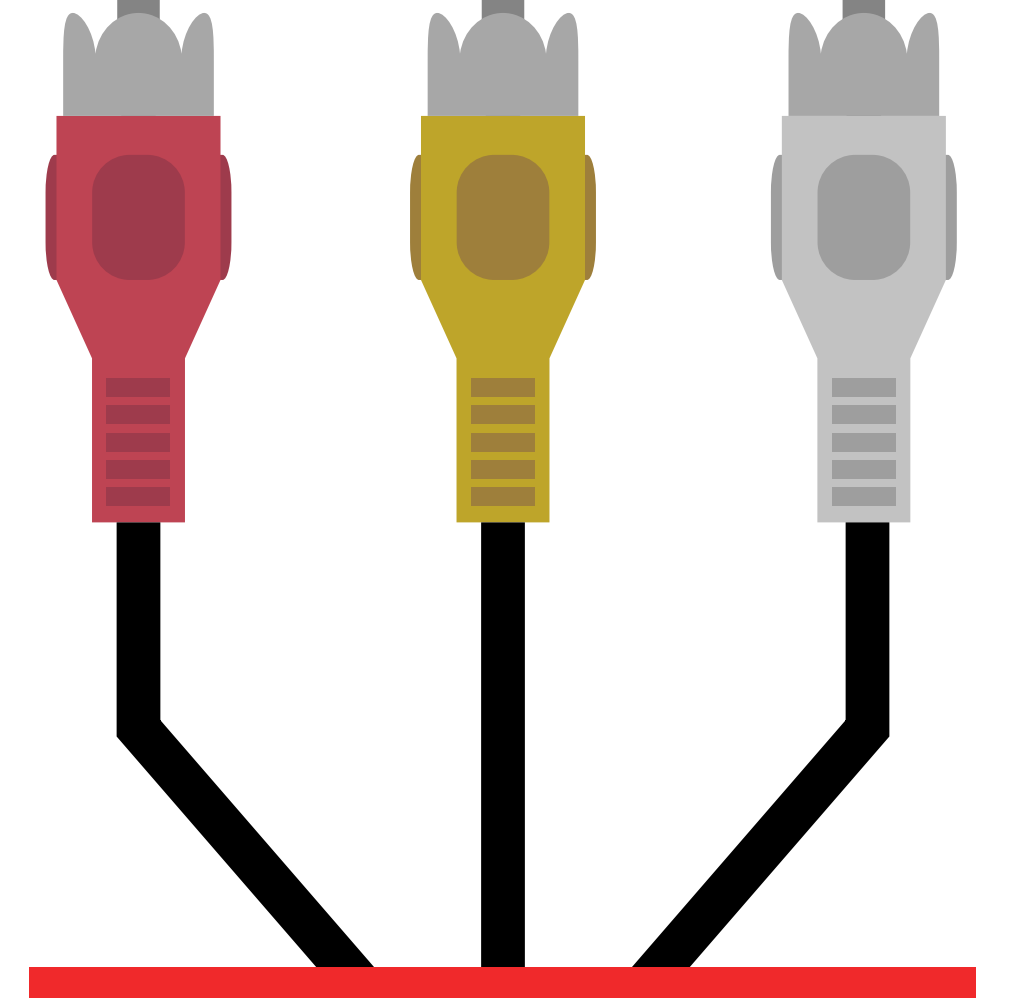

NEPŘEPOJUJTE ŽÁDNÉ KABELY, VE VĚTŠINE MÍSTNOSTÍ JE PŘÍPOJKA VGA PRO LAPTOPY.NENÍ LI K DISPOZICI, ODPOJTE VGA (MODRÝ) KABEL OD PC. PO SKONČENÍ PRÁCE, ZAPOJIT ZPĚT DO PC, A ODPOJIT VEŠKEROU TECHNIKU!

### INFORMÁCIA,PROJEKTOR

**1 2 3 4 5 6 7 8**

PROBLÉMY S PROJEKTORY HLASTE PRODĚKANOVY FAKULTY!

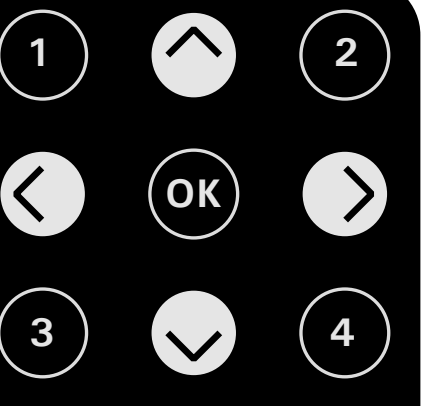

PROBLÉMY S PRO-JEKTORY HLASTE PRODĚKANOVY FAKULTY!

### PRIHLASOVANIE

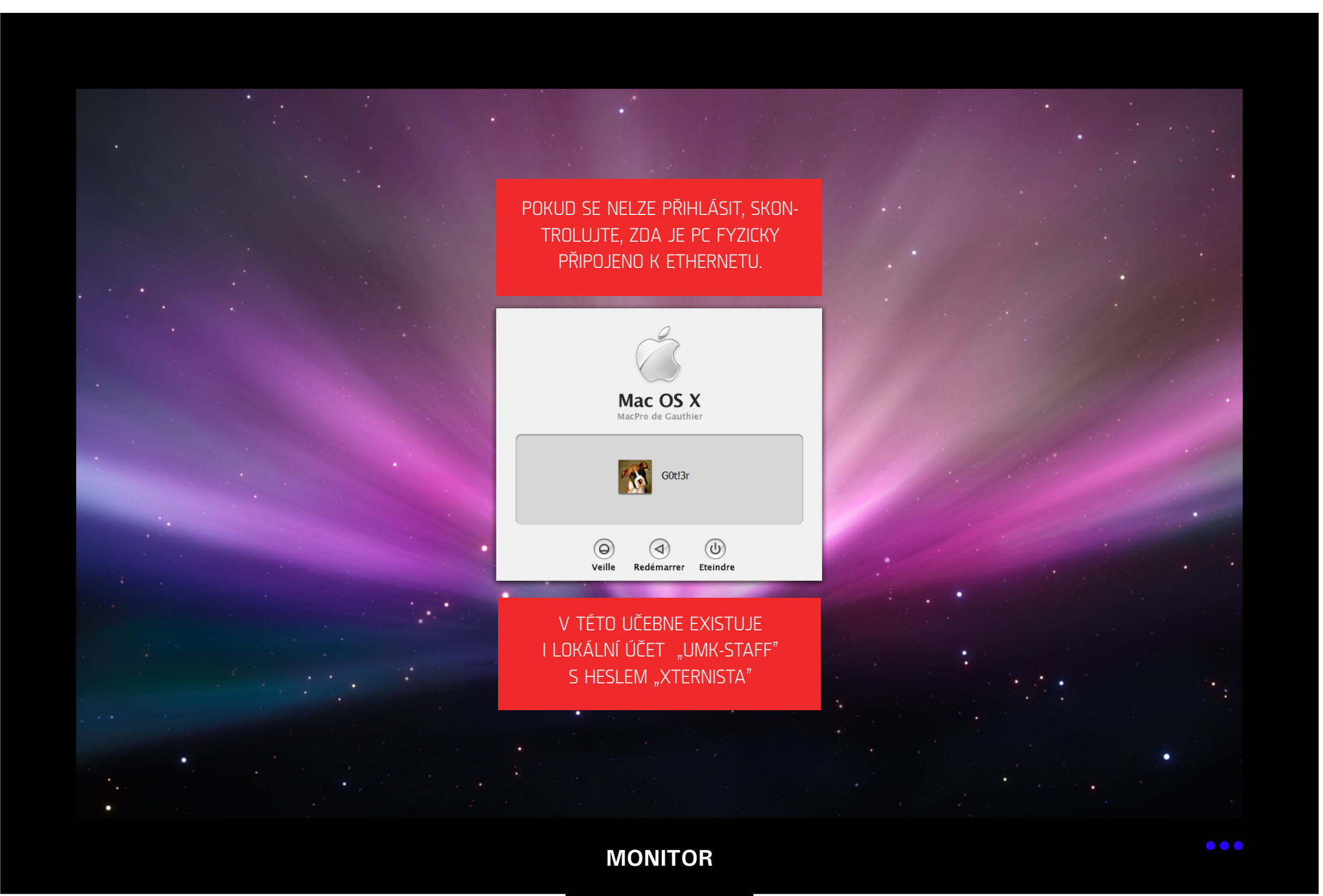

## PRACOVNÁ PLOCHA

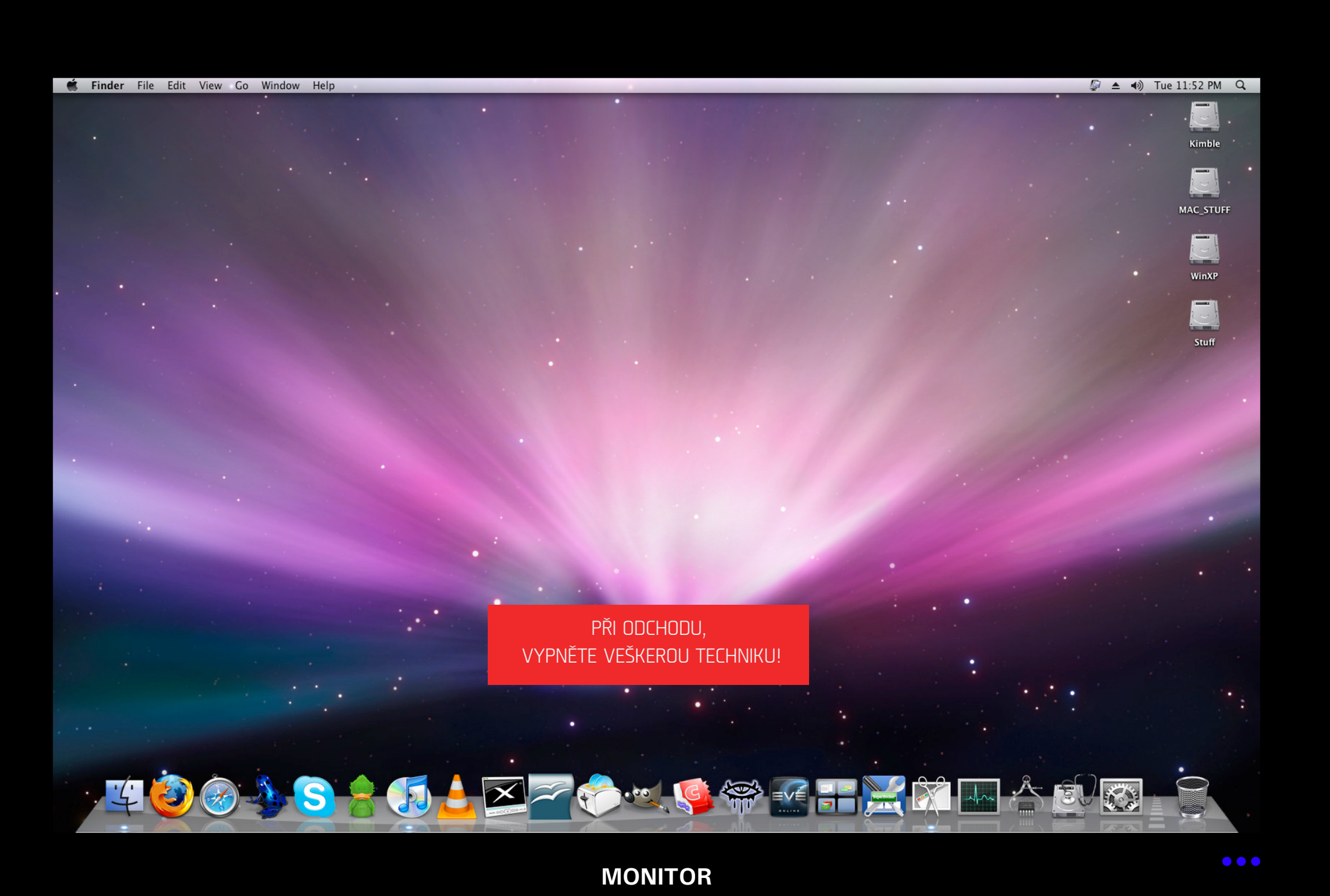

### *<u>DAKUJEM</u>* ZA POZORNOSŤ